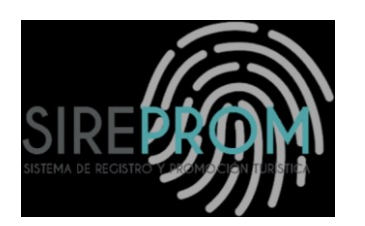

# MANUAL DE USUARIO DECLARACIONES JURADAS

Ш

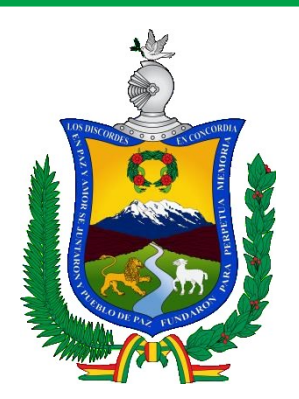

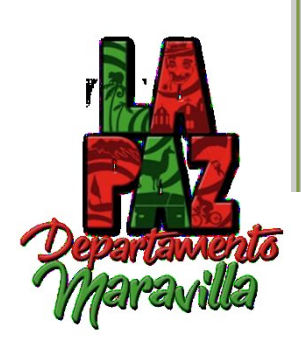

#### **INTRODUCCIÓN**

El manual para las Declaraciones Juradas, permite visualizar de manera perceptible su entorno gráfico y su operatividad, ya que en él se explica detalladamente los pasos que deben seguir para el llenado general de las diferentes declaraciones, así como las funciones de los iconos básicos.

Por consiguiente, el usuario obtendrá información valiosa para el manejo de las herramientas que le permitirán aprovechar las bondades que le ofrece el Sistema.

Entre las bondades que ofrece el Sistema, se pueden citar las siguientes:

 $\checkmark$  Es amigable y de fácil manejo, ya que queda a conveniencia del usuario utilizar el Mouse o el Teclado.

 $\checkmark$  Es configurable, lo que permite adecuarse a los requerimientos futuros de la empresa.

 $\checkmark$  Facilita la gestión de manejo y control a los prestadores de servicios en el departamento de La Paz, a través de los procesos de recepción, despacho y licencias certificadas por el Gobierno Autónomo Departamental de La Paz.

 $\checkmark$  Contiene una barra de menú, lo que permite que el usuario se habitúe más rápido al Sistema.

## **MANUAL DE USUARIO**

## **DECLARACINES JURADAS**

**Descripción de la Aplicación** 

1

#### **A. Pantalla Principal**

Es la pantalla inicial y se muestra al ingresar a la plataforma. Esta pantalla contiene el menú de usuario "Dirección de Turismo". Como se puede visualizar en la barra de menú. (Ver Figura 1)

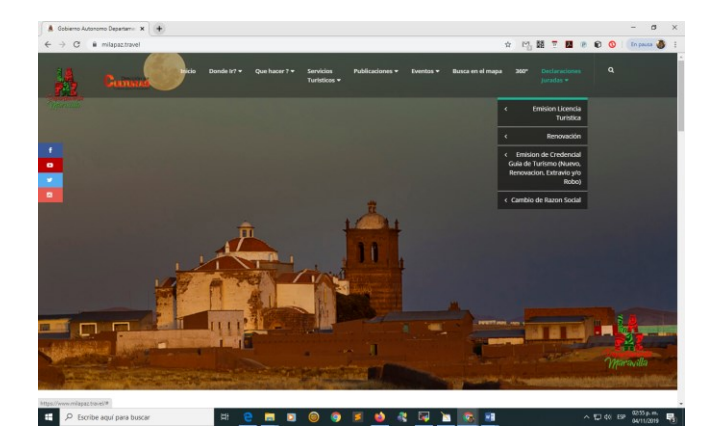

**Figura 1: Bienvenida a la Aplicación** 

**1.** Se deberá ingresar a la página web: **[www.milapaz.travel](http://www.milapaz.travel/)**

#### **B. Ingreso a la declaración**

Una vez ingresado a la plataforma buscar en el menú Declaraciones Juradas y elegir la opción de acuerdo al tipo de prestador de servicios:(Ver Figura 2)

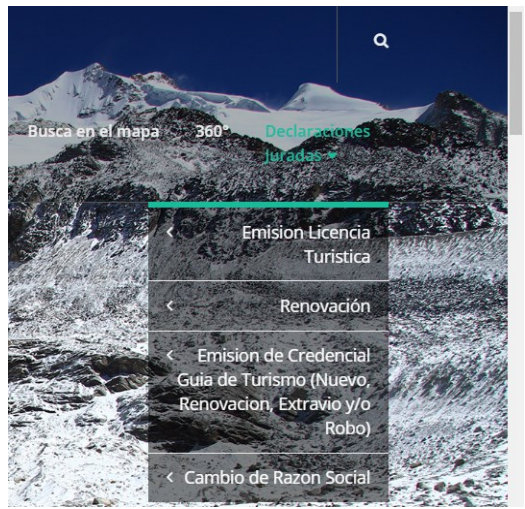

**Figura 2: Menú de Declaraciones Juradas**

- 1. En cada una existe un Sub nivel el cual indica si es UNIPERSONAL O DE SOCIEDAD.
- 2. El único que solo tiene una opción es de Credencial de Guía de Turismo
- 3. Hacer clic en la opción que desee llenar.

#### **C. EMISION DE LICENCIA TURISTICA EMPRESA UNIPERSONAL – SOCIEDAD**

En esta pantalla se visualiza una vez seleccionado la opción de **Emisión de Licencia Turística Empresa Unipersonal**, donde se muestra El Titulo de la página, el código asignado para el documento y todas las opciones a ser llenadas. (Ver figura 3).

| $\leftarrow$ $\rightarrow$<br>C | milapaz.travel/declaraciones       |                                              |                     |                                                                                                    |                   | ☆ 图 關 〒 國 ● ● ◎   [En pausa ● |          |                  |                                    |  |
|---------------------------------|------------------------------------|----------------------------------------------|---------------------|----------------------------------------------------------------------------------------------------|-------------------|-------------------------------|----------|------------------|------------------------------------|--|
|                                 | CULTURAS                           |                                              | Turisticos <b>v</b> | Inicio Donde Ir? ▼ Que hacer ? ▼ Servicios Publicaciones ▼ Eventos ▼ Busca en el mapa 360° Declaraciones                    |                   | Juradas v                     | $\alpha$ |                  |                                    |  |
|                                 |                                    |                                              |                     |                                                                                                    |                   |                               |          |                  | <b>Tipo de</b>                     |  |
| $\bullet$                       |                                    |                                              |                     | GOBIERNO AUTÓNOMO DEPARATAMENTAL DE LA PAZ<br>SECRETARIA DEPARTAMENTAL DE TURISMO Y CULTURAS<br><b>DIRECCION DE TURISMO</b> |                   |                               |          |                  | <b>Formulario</b>                  |  |
| $\bullet$                       |                                    |                                              |                     | <b>EMISION DE LICENCIA TURISTICA EMPRESA UNIPERSONAL</b>                                                                    |                   |                               |          |                  | Código de                          |  |
|                                 | I. EMPRESA UNIPERSONAL             |                                              |                     |                                                                                                    |                   |                               |          | <b>ELTEU - 5</b> | <b>Formulario</b>                  |  |
|                                 | Nombre o Razon Social <sup>*</sup> | Razon Social Unipersonal                     |                     |                                                                                                    |                   |                               |          |                  | <b>Escribe tu</b>                  |  |
|                                 | DOCUMENTOS DE IDENTIFICACION *     |                                              |                     |                                                                                                    |                   |                               |          |                  | <b>Razón Social</b>                |  |
|                                 | Nacional                           |                                              | EXTRANJERO          |                                                                                                    |                   |                               |          |                  |                                    |  |
|                                 | CEDULA DE IDENTIDAD                |                                              | <b>RUN</b>          |                                                                                                    | CEDULA EXTRANIERO |                               |          |                  | <b>Haz Clic en las</b><br>opciones |  |
|                                 |                                    | FOTOCOPIA C.I., RUN, Fotocopia de Extranjero |                     |                                                                                                    |                   |                               |          |                  |                                    |  |

**Figura 3: Menú de Usuario/Certificación** 

- 1. Todos los Cuadros de Texto, opciones de elección y opciones múltiples que tienen un \* deben ser llenados obligatoriamente.
- 2. Los Cuadros de Texto, opciones de elección y opciones múltiples que no tienen el  $*$  son opcionales.
- 3. De acuerdo al tipo de prestador de servicios, los cuadros de texto, opciones de selección y opciones múltiples estas se activan o desactivan automáticamente.

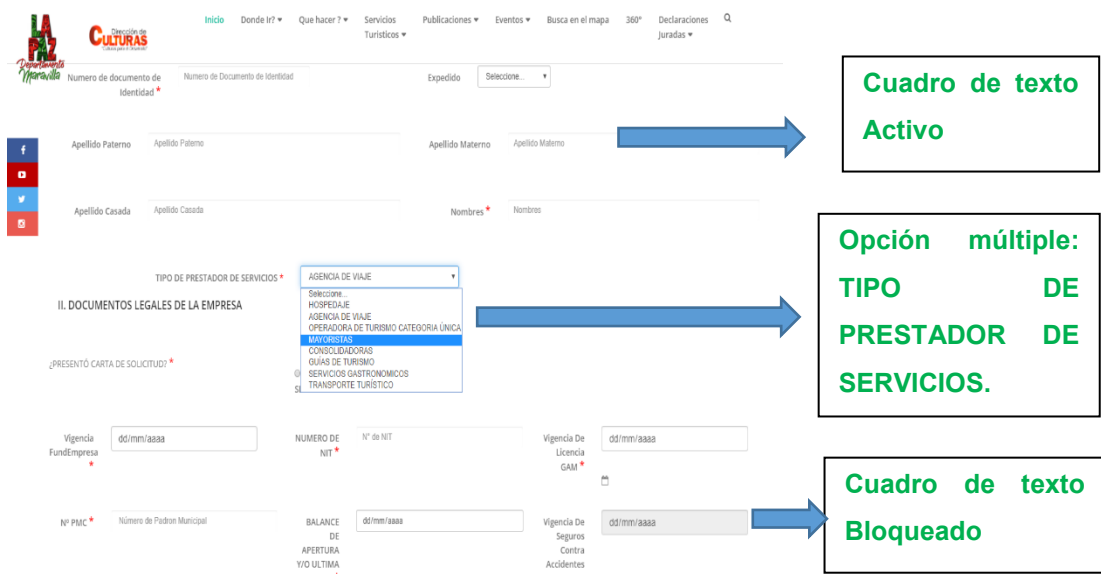

- 4. Los Cuadros de Texto, opciones de elección y opciones que se encuentran de color gris no pueden ser llenados (Están Bloqueados), pasar a la siguiente opción.
- 5. Una vez llenado el formulario, hacer clic en Guardar y posteriormente imprimir.

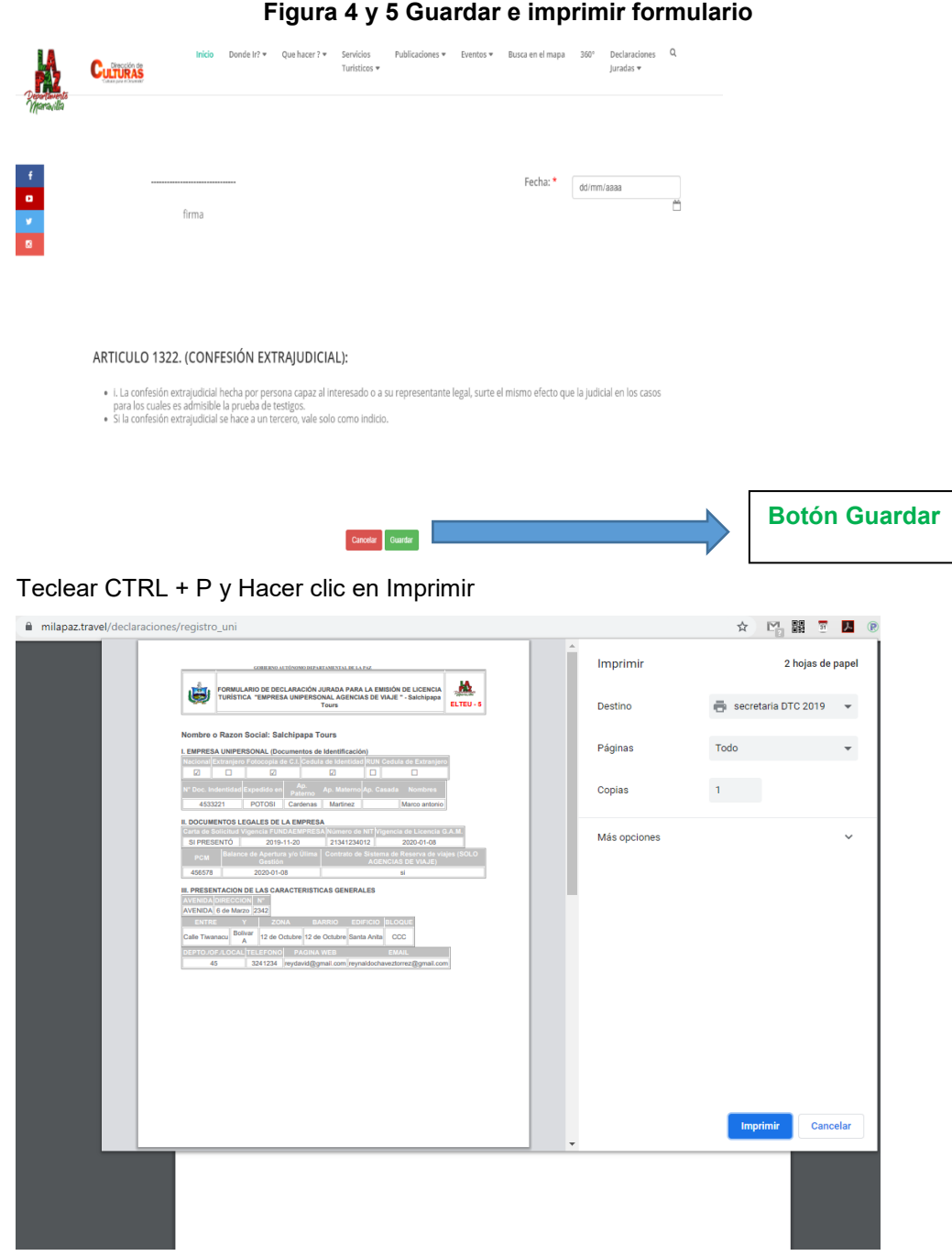

#### **D. RENOVACION DE LICENCIA TURISTICA EMPRESA UNIPERSONAL – SOCIEDAD**

En este formulario se visualiza, el formulario de **RENOVACION DE LICENCIA TURISTICA**. (Ver figura 6).

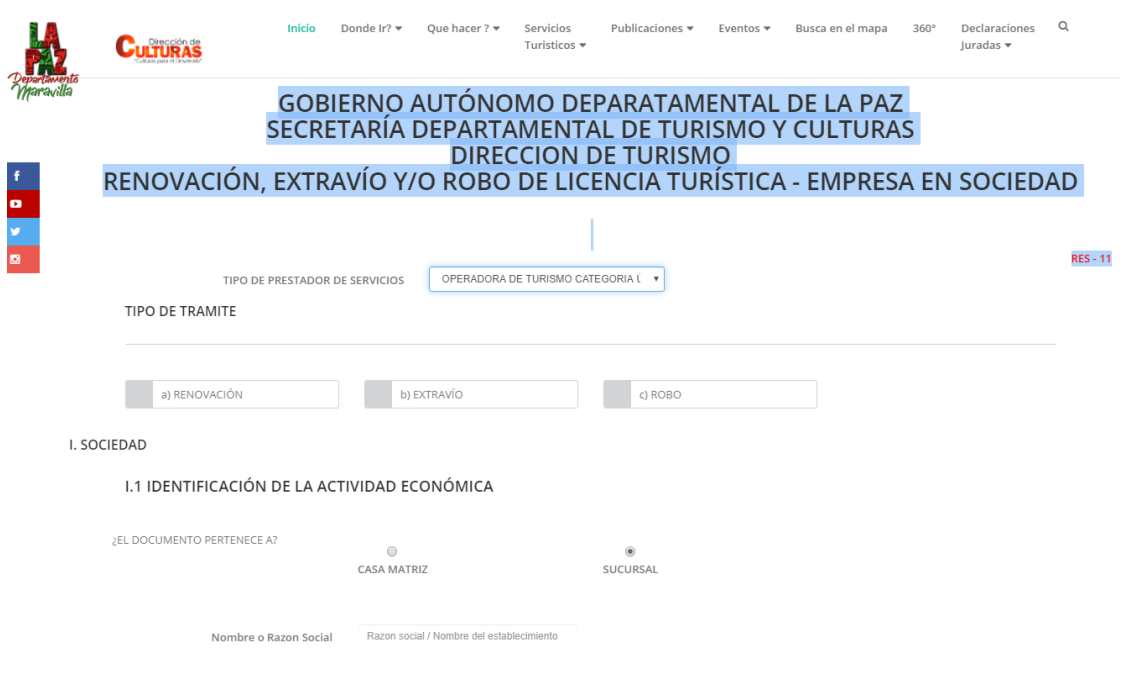

### **Figura 6: Formulario de Renovación Extravió y/o Robo**

- 1. Comenzamos con la **elección** del Tipo de Prestador de servicios.
- 2. Se debe llenar todos los datos Activos y/o habilitados.

 $\bullet$ y  $\overline{\bullet}$ 

3. Una vez llenado el formulario, hacer clic en Guardar y posteriormente imprimir.

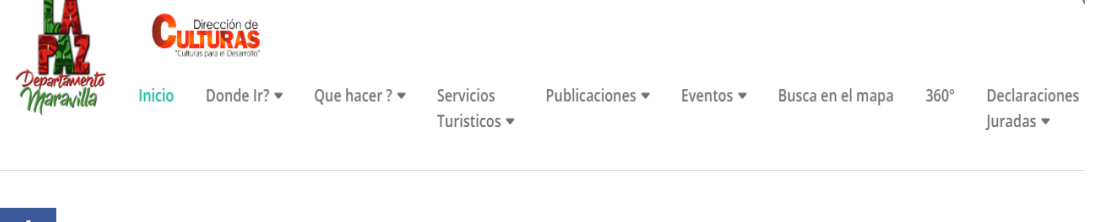

#### ARTICULO 1322. (CONFESIÓN EXTRAJUDICIAL):

- · i. La confesión extrajudicial hecha por persona capaz al interesado o a su representante legal, surte el mismo efecto que la judicial en los casos para los cuales es admisible la prueba de testigos.
- · Si la confesión extrajudicial se hace a un tercero, vale solo como indicio.

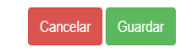

Figura 7: Botón Guardar

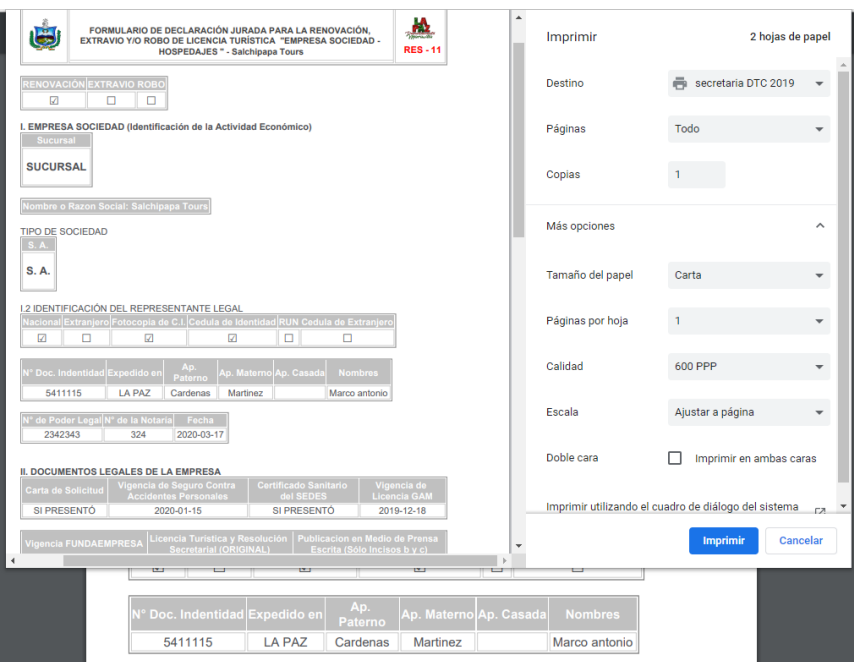

Figura 8: Imprimir Formulario

#### **E. Emisión de Credencial de Guía de Turismo**

En este formulario se encuentran los datos a ser llenados de los guías Turísticos

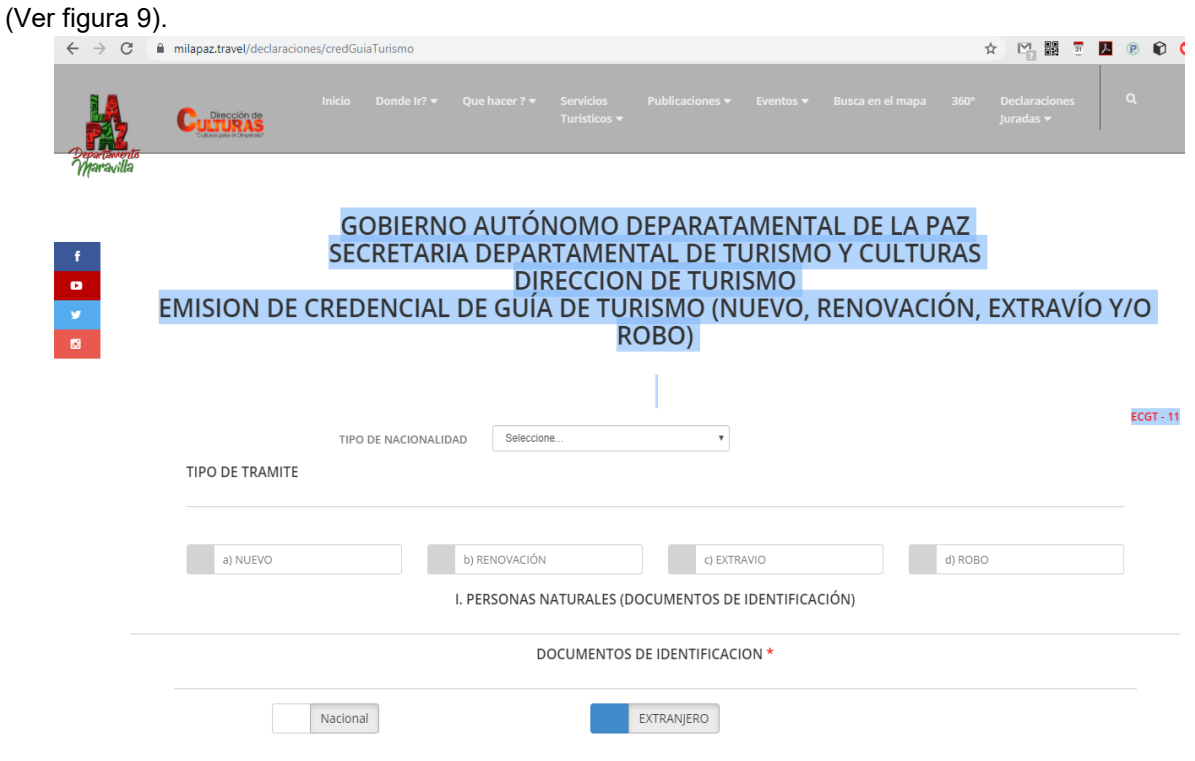

**Figura 9: Formulario de Renovación, Extravió y/o Robo**

- 1. Elegimos primero el tipo de Guía (Nacional y/o Extranjero).
- 2. Se debe llenar todos los datos Activos y/o habilitados.
- 3. Una vez llenado el formulario, hacer clic en Guardar y posteriormente imprimir.

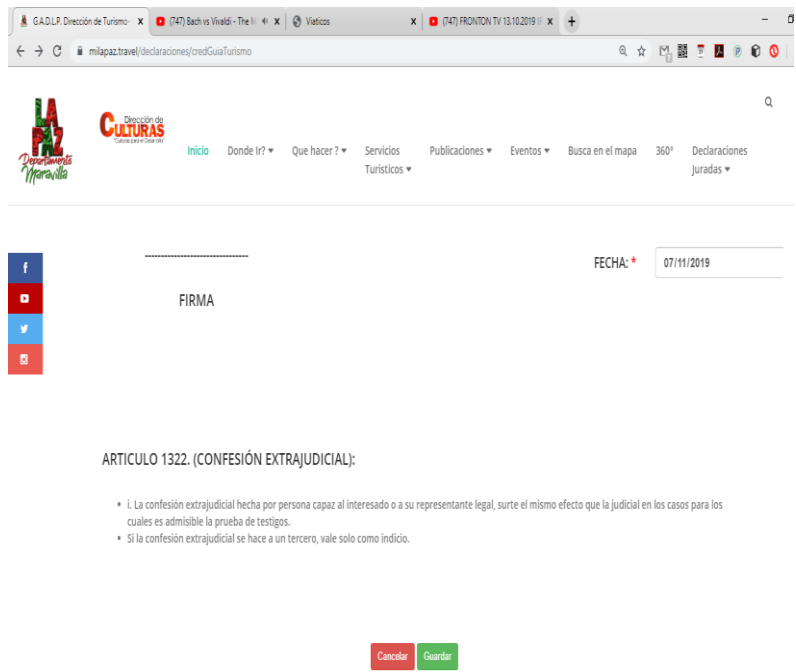

**Figura 10: Botón Guardar** 

| 喝<br>FORMULARIO DE DECLARACIÓN JURADA PARA GUÍAS TURÍSTICOS<br><b>GUÍA NACIONAL - " GUÍA FIJO O DE SITIO "</b><br><b>IUEVO</b><br>SI<br>Ū<br><b>I. PERSONAS NATURALES</b><br>Nacional Extraniero Fotocopia de C.I. Cedula de Identidad RUN Cedula de Extraniero<br>S<br>☑<br>о<br>☑<br>☑<br>Ap.<br>l <sup>e</sup> Doc. Indentidad Expedido er<br>Paterno<br>5545451<br><b>LA PAZ</b><br>Cardenas<br><b>II. CATEGORÍA</b><br>I. PE<br>Guía Fijo o de Sitio<br>Nac<br><b>SI</b> | □<br>□<br>Ap. Materno Ap. Casada<br><b>Nombres</b><br>Martinez<br>Marco antonio | JĄ.<br><b>ECGT - 11</b>         | Imprimir<br>Destino<br>Páginas<br>Copias<br>Más opciones | Todo            | 3 hojas de papel<br>secretaria DTC 2019<br>$\overline{\phantom{a}}$<br>▼<br>$\checkmark$ |
|----------------------------------------------------------------------------------------------------|---------------------------------------------------------------------------------|---------------------------------|----------------------------------------------------------|-----------------|------------------------------------------------------------------------------------------|
|                                                                                                    |                                                                                 |                                 |                                                          |                 |                                                                                          |
|                                                                                                    |                                                                                 |                                 |                                                          |                 |                                                                                          |
|                                                                                                    |                                                                                 |                                 |                                                          |                 |                                                                                          |
|                                                                                                    |                                                                                 |                                 |                                                          |                 |                                                                                          |
|                                                                                                    |                                                                                 |                                 |                                                          |                 |                                                                                          |
|                                                                                                    |                                                                                 |                                 |                                                          |                 |                                                                                          |
|                                                                                                    |                                                                                 |                                 |                                                          |                 |                                                                                          |
|                                                                                                    |                                                                                 |                                 |                                                          |                 |                                                                                          |
|                                                                                                    |                                                                                 |                                 |                                                          |                 |                                                                                          |
|                                                                                                    |                                                                                 |                                 |                                                          |                 |                                                                                          |
|                                                                                                    |                                                                                 |                                 |                                                          |                 |                                                                                          |
|                                                                                                    |                                                                                 |                                 |                                                          |                 |                                                                                          |
|                                                                                                    |                                                                                 |                                 |                                                          |                 |                                                                                          |
| III. DOCUEMNTOS LEGALES DEL INTERESADO<br>Carta de Solicitud Fotocopia de C.I.                                                                                                    |                                                                                 |                                 |                                                          |                 |                                                                                          |
| O<br>SI<br><b>SI</b>                                                                                                    |                                                                                 |                                 |                                                          |                 |                                                                                          |
| <b>Certificado Antecedentes</b><br><b>Certificado Antecedentes</b><br>FELCC<br><b>FELCN</b>                                                                                                    | <b>CERTIFICADO MÉDICO</b>                                                       | <b>TIPO DE</b><br><b>SANGRE</b> |                                                          |                 |                                                                                          |
| 2020-07-22<br>2020-02-12                                                                                                    | 2020-07-15                                                                      | crh $+$                         |                                                          |                 |                                                                                          |
| II. C A<br>ertificado DE PRIMEROS AUXILIOS Certificado DE PREVISIÓN DE REISGOS                                                                                                    |                                                                                 |                                 |                                                          |                 |                                                                                          |
| <b>Cruz Roja</b><br>Gui                                                                                                    |                                                                                 |                                 |                                                          |                 |                                                                                          |
|                                                                                                    |                                                                                 |                                 | $\mathbf{F}$                                             | <b>Imprimir</b> | Cancelar                                                                                 |
| ◀<br>SI                                                                                                    |                                                                                 |                                 |                                                          |                 |                                                                                          |
|                                                                                                    |                                                                                 |                                 |                                                          |                 |                                                                                          |
|                                                                                                    |                                                                                 |                                 |                                                          |                 |                                                                                          |

**Figura 11: Imprimir Formulario**

#### **F. Cambio de Razón Social**

En este formulario se encuentran los datos de **CAMBIO DE RAZÓN SOCIAL, REPRESENTANTE LEGAL, DOMICILIO LEGAL Y CATEGORIA DE LA LICENCIA TURÍSTICA**. (Ver figura 12).

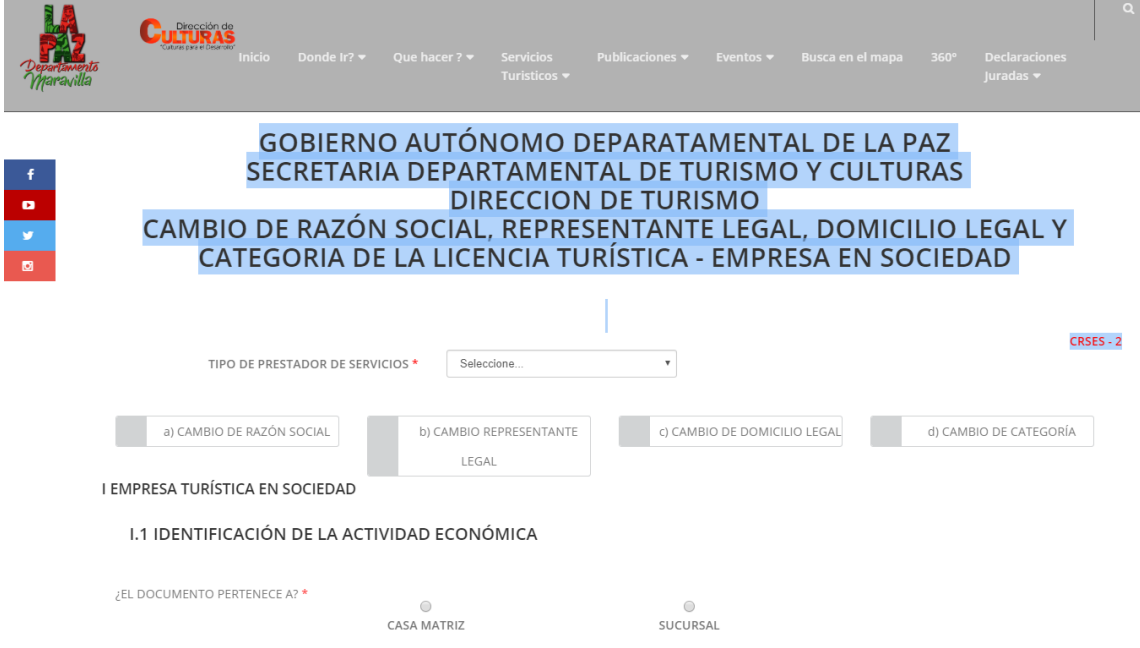

**Figura 12: Formulario de Cambio de Razón Social**

- 1. Elegimos primero el tipo de **Prestador de Servicios**.
- 2. Se debe llenar todos los datos Activos y/o habilitados.
- 3. Una vez llenado el formulario, hacer clic en Guardar y posteriormente imprimir.

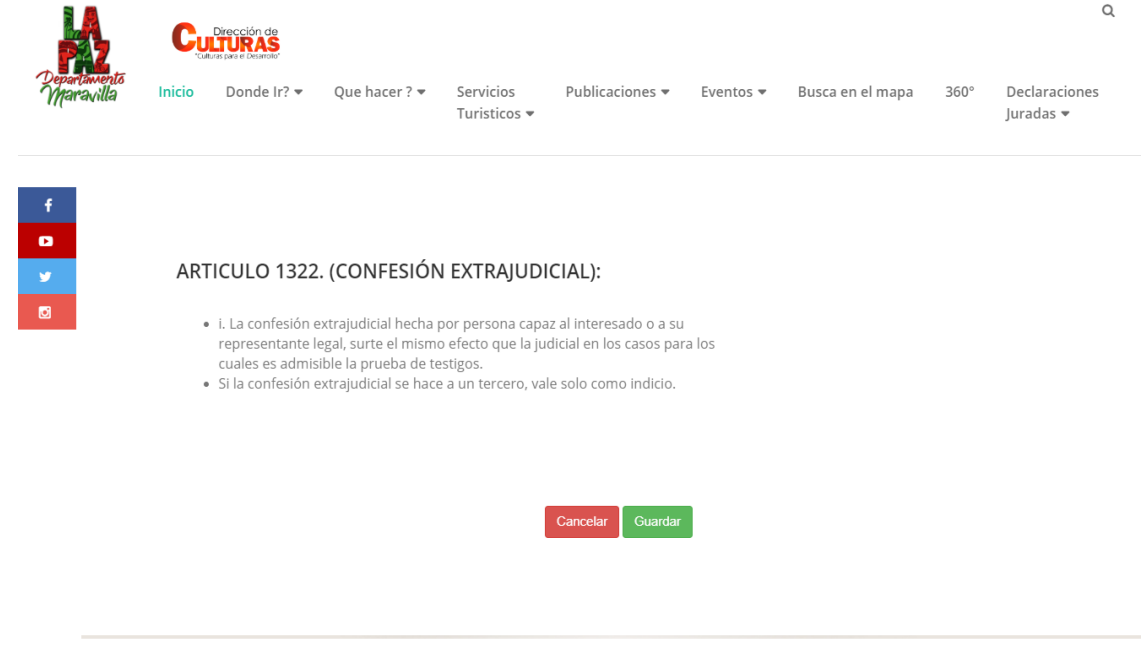

Figura 13: Botón Guardar

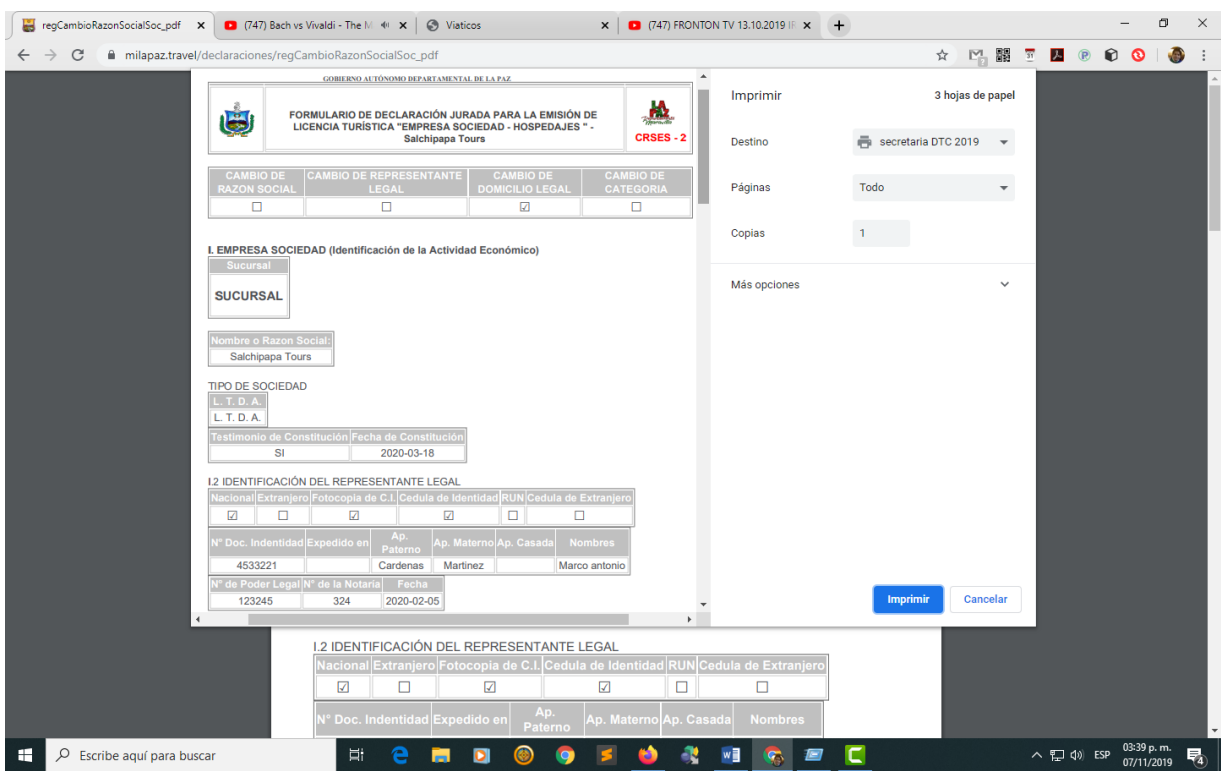

**Figura 14: Imprimir Formulario Cambio de Razón Social**